## Now Clients can book appointments online with VETport

## Integrate STEP 01 Visit Vetport Marketplace. **Purchase & Integrate Online** Booking app with your account. . . . . . . . . . . . . . . . . . Embed the Calendar STEP After integration, a link will be generated for online 02 booking. Embed the link on your clinic website or Share the link with customers. ------------Select Vet STEP Customers can open the link 03 & select the Clinic & Provider with whom they want to fix the appointment ---------**Fix Appointment STEP Customers need to select** the date & time. Then hit the confirm button.

## All Set

Done! The appointment will reflect in the calender of the provider.

. . . . . . . . . . . . . . . . . .

STEP 05

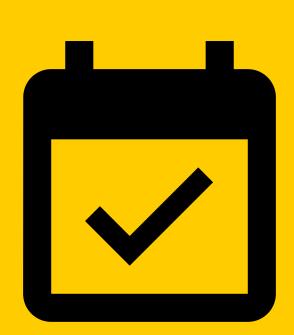

. . . . . . . . . . . . . . . . .